IBM Cúram Social Program Management

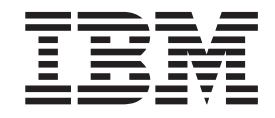

# Cúram Intake Configuration Guide

*Version 6.0.5*

IBM Cúram Social Program Management

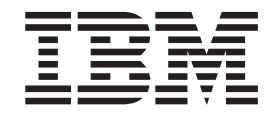

# Cúram Intake Configuration Guide

*Version 6.0.5*

#### **Hinweis**

Vor Verwendung dieser Informationen und des darin beschriebenen Produkts sollten die Informationen in ["Bemerkungen"](#page-32-0) [auf Seite 23](#page-32-0) gelesen werden.

#### **Ausgabe: Mai 2013**

Diese Ausgabe bezieht sich auf IBM Cúram Social Program Management v6.0 5 und alle nachfolgenden Releases und Modifikationen, bis dieser Hinweis in einer Neuausgabe geändert wird.

Licensed Materials - Property of IBM.

#### **© Copyright IBM Corporation 2012, 2013.**

© Cúram Software Limited. 2011. Alle Rechte vorbehalten.

# **Inhaltsverzeichnis**

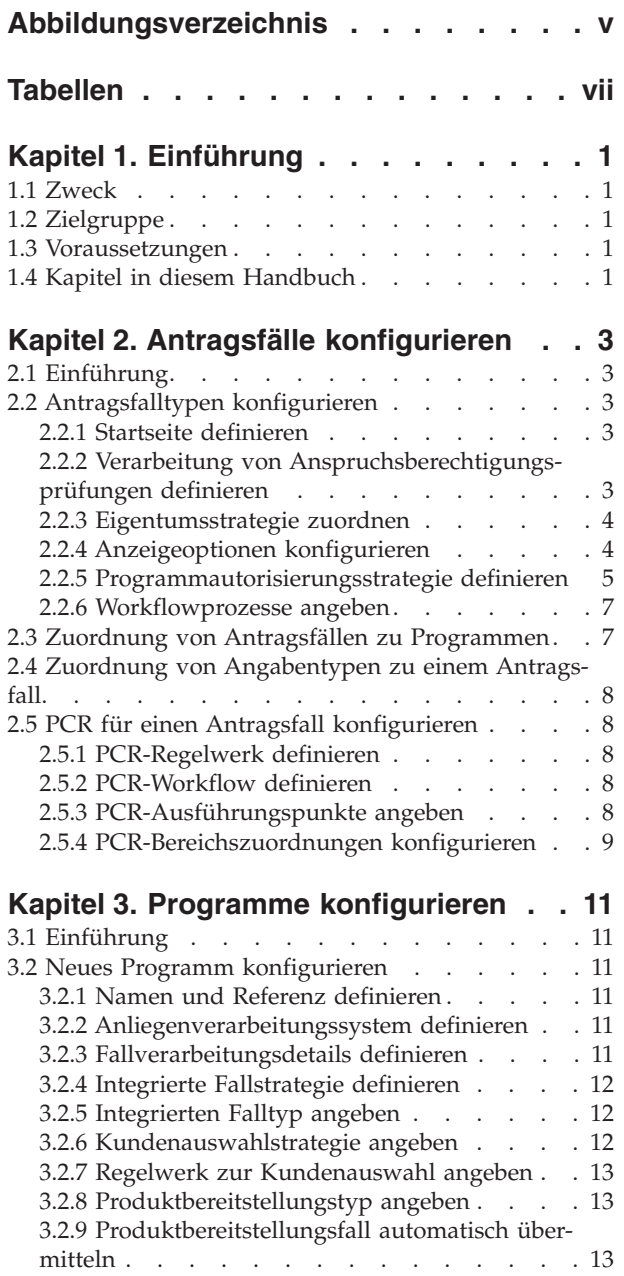

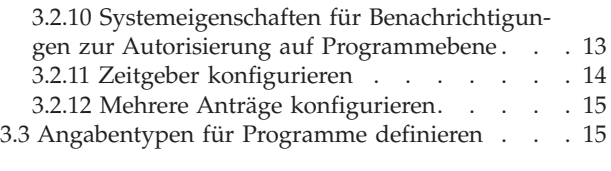

### **[Kapitel 4. Interne Antragsformulare](#page-26-0)**

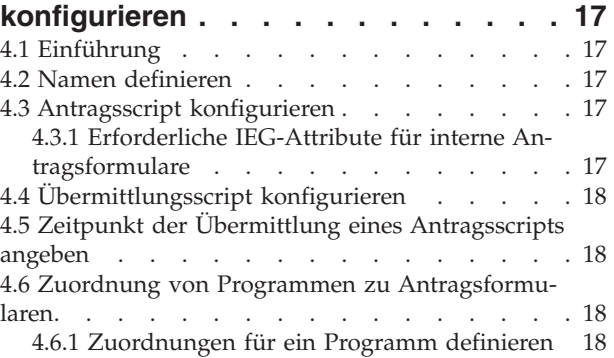

#### **[Kapitel 5. Personensuche und -ab-](#page-28-0)**

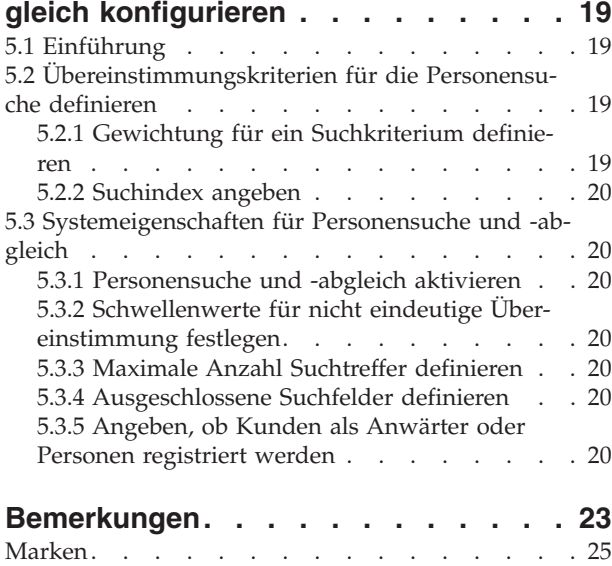

<span id="page-6-0"></span>**Abbildungsverzeichnis**

# <span id="page-8-0"></span>**Tabellen**

# <span id="page-10-0"></span>**Kapitel 1. Einführung**

### **1.1 Zweck**

In diesem Handbuch werden die Optionen beschrieben, die für die Konfiguration von Cúram Intake zur Verfügung stehen. Es wird beschrieben, wie Antragsfälle, Programme, internen Antragsformulare sowie die Funktion für Personensuche und -abgleich konfiguriert werden.

**Anmerkung:** Cúram Intake enthält darüber hinaus eine Funktion für Triage und Screening, die von der Organisation angepasst werden kann. Ferner werden ein Triage-Script und ein Regelwerk zur sofortigen Verwendung bereitgestellt. Einzelheiten zu den erforderlichen Anpassungsschritten finden Sie im Handbuch Cúram Intake Developer Guide.

# **1.2 Zielgruppe**

Dieses Handbuch richtet sich an Administratoren, die für die Konfiguration von Cúram Intake verantwortlich sind. Es wird vorausgesetzt, dass die Administratoren im Rahmen der Cúram-Systemverwaltung bereits mit Codetabellen, Anwendungseigenschaften und der Systemsicherheit gearbeitet haben.

### **1.3 Voraussetzungen**

Die Lektüre des Handbuchs Cúram Intake Guide wird vorausgesetzt.

### **1.4 Kapitel in diesem Handbuch**

Dieses Handbuch ist in die folgenden Kapitel unterteilt:

#### **Antragsfälle konfigurieren**

In diesem Kapitel wird die Konfiguration von Antragsfällen beschrieben.

#### **Programme konfigurieren**

In diesem Kapitel wird die Konfiguration von Programmen beschrieben.

#### **Interne Antragsformulare konfigurieren**

In diesem Kapitel wird die Konfiguration von internen Antragsformularen beschrieben.

#### **Personensuche und -abgleich konfigurieren**

In diesem Kapitel wird die Konfiguration der Kriterien für Personensuche und -abgleich beschrieben, die während der Erstellung von Antragsfällen verwendet werden können.

# <span id="page-12-0"></span>**Kapitel 2. Antragsfälle konfigurieren**

# **2.1 Einführung**

Antragsfälle werden im Rahmen der Universal Access-Verwaltung konfiguriert. Cúram Intake nutzt die Funktionalität von Universal Access in verschiedenen Bereichen, insbesondere für die Verwaltung der Programme, die innerhalb einer Organisation beantragt werden können. Dieses Kapitel gibt eine Übersicht über die verfügbaren Konfigurationsoptionen zum Definieren von Antragsfällen in der Universal Access-Verwaltung. Cúram Intake ermöglicht Organisationen das Definieren von verschiedenen Antragsfalltypen. Die Konfiguration eines Antragsfalls umfasst vier Hauptaspekte:

- Konfigurieren eines Antragsfalltyps
- Zuordnung von Programmen zu Antragsfalltypen
- Hinzufügen von Angabentypen
- v Definieren von Priorität, Komplexität und Risiko (Priority, Complexity and Risk, PCR) für einen Antragsfall

Nach der Konfiguration eines Antragsfalls können Programme zugeordnet werden. Die erforderlichen Angabentypen zur Autorisierung der Programme für den Antragsfall können ebenfalls zugeordnet werden. Es ist möglich, dem Antragsfall eine PCR-Konfiguration zuzuordnen, um die Organisation bei der richtigen Handhabung des Antragsfalls zu unterstützen.

### **2.2 Antragsfalltypen konfigurieren**

Cúram Intake bietet einer Organisation die Möglichkeit, mehrere Typen von Antragsfällen zu konfigurieren, die zur Verarbeitung eines Kundenantrags für Programme verwendet werden können. Beispielsweise könnte ein Antragsfall im Bereich Sozialhilfe definiert werden, um Kundenanträge für die Programme 'Leistungsbezug für Kinder' und 'Arbeitslosenunterstützung' zu verwalten.

Die Organisation muss den Namen des Antragsfalltyps angeben. Ferner kann eine Referenz angegeben werden, um die Referenzierung des Antragsfalls in Codes zu ermöglichen.

### **2.2.1 Startseite definieren**

Eine Startseite kann definiert werden, um die Standardstartseite für Antragsfälle durch eine andere Startseite zu ersetzen.

### **2.2.2 Verarbeitung von Anspruchsberechtigungsprüfungen definieren**

Der Administrator hat die Möglichkeit, für einen Antragsfalltyp Prüfungen der Anspruchsberechtigung zu aktivieren. Wenn diese Option aktiviert ist, kann der Bearbeiter die Anspruchsberechtigung für die Programme eines Antragsfalls überprüfen.

Der Administrator muss ein CER-Regelwerk (CER - Cúram Express Rules) angeben. Das Regelwerk gibt die Entscheidung zur Anspruchsberechtigung für die im Rahmen des Antragsfalls überprüften Programme und gegebenenfalls die Leistungshöhe für das entsprechende Programm aus.

Bei Angabe eines Regelwerks zur Prüfung der Anspruchsberechtigung muss außerdem eine Strategie zur Prüfung der Anspruchsberechtigung definiert werden. Diese kann auf 'Alle Programme', 'Nur beantragte Programme' oder 'Benutzerauswahl' gesetzt werden. Bei Auswahl von 'Alle Programme' wird die Anspruchsberechtigung für alle Programme überprüft, die für den Antragsfalltyp konfiguriert sind. Bei Auswahl von 'Nur beantragte Programme' wird die Anspruchsberechtigung nur für die dem Antragsfall zugeordneten Programme überprüft. Bei Konfiguration von 'Benutzerauswahl' wird dem Bearbeiter eine

<span id="page-13-0"></span>Liste der für den Antragsfalltyp konfigurierten Programme angezeigt. Der Bearbeiter kann dann auswählen, für welche Programme die Anspruchsberechtigung überprüft werden soll.

Ferner kann der Administrator eine Seite definieren, auf der die Ergebnisse zur Prüfung der Anspruchsberechtigung angezeigt werden. Diese Seite wird in der Dropdown-Listenanzeige der Liste mit den Prüfungen der Anspruchsberechtigung für den Antragsfall angezeigt. Wenn keine Seite angegeben wird, wird in der Dropdown-Listenanzeige eine Nachricht angezeigt, dass keine weiteren Informationen verfügbar sind.

Weitere Informationen zum Definieren eines CER-Regelwerks zur Prüfung der Anspruchsberechtigung für einen Antragsfall sowie zum Definieren einer Ergebnisseite finden Sie im Handbuch Cúram Intake Developer Guide.

### **2.2.3 Eigentumsstrategie zuordnen**

Für intern und infolge eines Onlineantrags erstellte Antragsfälle können unterschiedliche Eigentumsstrategien konfiguriert werden. Beispielsweise könnte eine Organisation festlegen, dass intern erstellte Antragsfälle direkt dem Benutzer zugeordnet werden, der sie erstellt hat, wohingegen die Antragsfälle, die infolge eines von einem Bürger übermittelten Onlineantrags erstellt wurden, einem Gruppenpostfach zugeordnet werden.

Bei internen Anträgen und Onlineanträgen kann der Administrator festlegen, dass Antragsfälle bestimmten Organisationseinheiten, Positionen, Benutzern oder Gruppenpostfächern zugeordnet werden. Bei internen Anträgen kann der Administrator außerdem festlegen, dass der Antragsfall dem aktuellen Benutzer (d. h. dem Benutzer, der den Antragsfall erstellt hat) zugeordnet wird.

Über die Systemeigenschaft 'Standardeigner des Antragsfalls' kann angegeben werden, dass der Benutzer als Eigentümer eines Antragsfalls definiert wird, wenn keine Eigentumsstrategie konfiguriert wurde.

### **2.2.4 Anzeigeoptionen konfigurieren**

Der Administrator verfügt über eine Reihe von Optionen zum Definieren der Funktionen, die einem Bearbeiter von Antragsfällen zur Verfügung stehen.

#### **2.2.4.1 Angabenfluss**

Bei Auswahl des Indikators 'Angabenfluss' wird dem Bearbeiter die Ansicht 'Angabenfluss' auf der Registerkarte 'Angaben' des Antragsfalls angezeigt. Bei Nichtauswahl dieses Indikators steht dem Bearbeiter diese Ansicht nicht zur Verfügung. Weitere Informationen zum Angabenfluss finden Sie im Handbuch Cúram Evidence Guide.

#### **2.2.4.2 Angabendashboard**

Bei Auswahl des Indikators 'Angabendashboard' wird dem Bearbeiter die Ansicht 'Angabendashboard' auf der Registerkarte 'Angaben' des Antragsfalls angezeigt. Bei Nichtauswahl dieses Indikators steht dem Bearbeiter diese Ansicht nicht zur Verfügung. Weitere Informationen zum Angabendashboard finden Sie im Handbuch Cúram Evidence Guide.

#### **2.2.4.3 Bereit für Feststellung**

'Bereit für Feststellung' ist ein optionaler, zusätzlicher Antragsfallstatus, der nützlich ist, wenn in einer Organisation verschiedene Bearbeiter unterschiedliche Aufgaben für denselben Antragsfall ausführen. In einer Organisation könnte beispielsweise eine Gruppe von Bearbeitern damit betraut sein, die erforderlichen Informationen zur Autorisierung der Programme für einen Antrag zu sammeln und zu überprüfen, während eine andere Gruppe die Programme überprüft und genehmigt. In einer solchen Organisationsstruktur ist 'Bereit für Feststellung' nützlich, da die Organisation den Antragsfall basierend auf dem Status 'Bereit für Feststellung' neu zuweisen kann.

Bei Auswahl des Indikators 'Bereit für Feststellung' muss der Bearbeiter manuell angeben, dass der Antragsfall aus dem Status 'Offen' in den Status 'Bereit für Feststellung' versetzt werden soll, bevor die Pro<span id="page-14-0"></span>gramme für den Antragsfall autorisiert werden können. An diesem Punkt kann auch der Workflow 'Bereit für Feststellung' aufgerufen werden, sofern dieser konfiguriert wurde. Weitere Informationen enthält [2.2.6.4, "Bereit für Feststellung", auf Seite 7.](#page-16-0)

Bei Nichtauswahl des Indikators 'Bereit für Feststellung' wird der Antragsfall direkt aus dem Status 'Offen' in den Status 'Geschlossen' versetzt.

### **2.2.4.4 Direkte Erstellung**

Cúram Intake bietet einer Organisation die Flexibilität zu entscheiden, ob die internen Bearbeiter einen Antragsfall über ein Antragsformular oder direkt ohne ein Antragsformular erstellen können, bzw. ob beide Möglichkeiten zur Verfügung stehen. Bei Auswahl des Indikators 'Direkte Erstellung' kann der Bearbeiter den Antragsfall direkt und nur mit der zur Erstellung des Antragsfalls erforderlichen Mindestmenge an Informationen erstellen. Bei Nichtauswahl des Indikators 'Direkte Erstellung' ist eine direkte Erstellung des Antragsfalls durch den Bearbeiter nicht möglich.

#### **2.2.4.5 Systemeigenschaft 'Liste mit zugehörigen Fällen'**

Cúram Intake stellt für einen Antragsfall eine Liste mit zugehörigen Fällen bereit, die dem Bearbeiter das Anzeigen der Fälle ermöglicht, an denen Kunden des Antragsfalls beteiligt sind. Die Systemeigenschaft 'Abgeschlossene zugehörige Fälle anzeigen' gibt an, ob die Liste mit zugehörigen Fällen Fälle mit dem Status 'Geschlossen' enthält.

### **2.2.5 Programmautorisierungsstrategie definieren**

Cúram Intake stellt einen konfigurierbaren Autorisierungsprozess für Antragsfälle bereit. Der Administrator kann festlegen, ob die Autorisierung auf Antragsebene für alle beantragten Programme erfolgt oder ob jedes Programm einzeln autorisiert werden muss. Ferner kann der Administrator ein Regelwerk für die Autorisierung definieren und den erforderlichen laufenden Fall angeben. In den folgenden Abschnitten werden die Konfigurationsoptionen für die Autorisierung auf Antragsebene beschrieben.

#### **2.2.5.1 Autorisierungsstrategie**

Die Autorisierung kann auf Antrags- oder Programmebene definiert werden. Dazu wählt der Administrator entweder die Autorisierungsstrategie 'Antrag' oder 'Programm' aus.

Bei Auswahl von 'Antrag' werden alle Programme des Antragsfalls zusammen autorisiert, wenn der Bearbeiter die Aktion 'Autorisieren' auf der Registerkarte für Antragsfälle auswählt. In den folgenden Abschnitten werden die zusätzlichen Konfigurationseinstellungen beschrieben, die bei Auswahl der Autorisierungsstrategie 'Antrag' erforderlich sind. Diese Einstellungen sind bei Verwendung der Autorisierungsstrategie 'Programm' nicht erforderlich.

Bei Auswahl von 'Programm' als Autorisierungsstrategie muss jedes Programm vom Bearbeiter einzeln autorisiert werden. Die erforderlichen zusätzlichen Konfigurationseinstellungen für diese Strategie werden auf Programmebene definiert. Weitere Informationen enthält [Kapitel 3, "Programme konfigurieren",](#page-20-0) [auf Seite 11.](#page-20-0)

#### **2.2.5.2 Regelwerk für Autorisierung**

Wenn die Autorisierungsstrategie 'Antrag' lautet, muss ein CER-Regelwerk für die Autorisierung definiert werden. Das Regelwerk muss die zu autorisierenden Programme sowie die Kunden bestimmen, die für die einzelnen Programme berechtigt sind. Weitere Informationen zum Definieren des Regelwerks für die Autorisierung finden Sie im Handbuch Cúram Intake Developer Guide.

#### **2.2.5.3 Integrierte Fallstrategie**

Die integrierte Fallstrategie muss definiert werden, damit das System bestimmen kann, ob im Falle einer erfolgreichen Programmautorisierung ein neuer oder ein vorhandener integrierter Fall verwendet werden soll. Der integrierte Fall nimmt alle Produktbereitstellungsfälle auf, die im Zuge der Autorisierung erstellt werden. Bei Erstellung eines neuen integrierten Falls werden alle Kunden des Antragsfalls als Fallbeteiligte zum integrierten Fall hinzugefügt. Bei Verwendung eines vorhandenen integrierten Falls werden alle zusätzlichen Kunden des Antragsfalls als Fallbeteiligte zum integrierten Fall hinzugefügt. Im Antragsfall

erfasste Angaben, die für den integrierten Fall ebenfalls erforderlich sind, werden bei einer erfolgreichen Autorisierung in den integrierten Fall kopiert. Die Konfigurationsoptionen für die integrierte Fallstrategie lauten wie folgt:

**Neu** Bei erfolgreicher Autorisierung eines oder mehrerer Programme auf einem Antrag wird immer ein neuer integrierter Fall des angegebenen Typs erstellt.

#### **Vorhanden (genauer Kundenabgleich)**

Wenn ein integrierter Fall des angegebenen Typs mit denselben Kunden vorhanden ist, die auch im Antragsfall vorkommen, wird automatisch der vorhandene Fall verwendet. Sind mehrere integrierte Fälle vorhanden, die diese Kriterien erfüllen, wird dem Bearbeiter eine Liste der Fälle angezeigt. Der Bearbeiter muss dann einen Fall auswählen, um mit der Autorisierung fortzufahren. Wenn keine vorhandenen Fälle mit den Kriterien übereinstimmen, wird automatisch ein neuer integrierter Fall erstellt.

#### **Vorhanden (genauer Kundenabgleich) oder Neu**

Wenn einer oder mehrere integrierte Fälle des angegebenen Typs mit denselben Kunden vorhanden sind, die auch im Antragsfall vorkommen, kann der Benutzer auswählen, ob ein vorhandener Fall als laufender Fall verwendet oder ein neuer integrierter Fall erstellt werden soll. Wenn keine vorhandenen Fälle mit den Kriterien übereinstimmen, wird automatisch ein neuer integrierter Fall erstellt.

#### **Vorhanden (beliebiger Kundenabgleich) oder Neu**

Bei Vorhandensein eines oder mehrerer integrierter Fälle des angegebenen Typs, bei denen beliebige Kunden des Antragsfalls Fallbeteiligte sind, kann der Benutzer einen vorhandenen Fall als laufenden Fall auswählen oder einen neuen integrierten Fall erstellen. Wenn keine vorhandenen Fälle mit den Kriterien übereinstimmen, wird automatisch ein neuer integrierter Fall erstellt.

#### **2.2.5.4 Integrierter Falltyp**

Der Administrator muss den Typ des integrierten Falls angeben, der bei einer erfolgreichen Programmautorisierung gemäß der integrierten Fallstrategie (siehe oben) erstellt bzw. verwendet werden soll.

**Anmerkung:** Benötigt die Organisation Produktbereitstellungsfälle, werden diese auf Programmebene konfiguriert. Weitere Informationen finden Sie in Abschnitt [3.2.8, "Produktbereitstellungstyp angeben",](#page-22-0) [auf Seite 13](#page-22-0) und in Abschnitt [3.2.9, "Produktbereitstellungsfall automatisch übermitteln", auf Seite 13.](#page-22-0)

#### **2.2.5.5 Systemeigenschaften für Benachrichtigungen zur Autorisierung auf Antragsebene**

Mithilfe einer Reihe von Systemeigenschaften kann die Organisation die Benachrichtigungen angeben, die im Rahmen des Autorisierungsprozesses gesendet werden. Die folgenden Eigenschaften werden für Autorisierungen auf Antragsebene bereitgestellt. Cúram Intake enthält Standardkonfigurationen für diese Eigenschaften, die sofort verwendet werden können. Die Organisation kann jedoch bei Bedarf auch eigene Einstellungen konfigurieren.

#### **Indikator 'Autorisierungsbenachrichtigungen aktiviert'**

Gibt an, ob Autorisierungsbenachrichtigungen gesendet werden. Ist dieser Indikator auf 'false' gesetzt, werden vom Autorisierungsprozess keine Benachrichtigungen gesendet.

#### **Workflow 'Benachrichtigung über erfolgreiche Antragsautorisierung'**

Diese Eigenschaft speichert den Namen des Benachrichtigungsworkflows, der aufgerufen wird, wenn die Autorisierung auf Antragsebene für mindestens ein Programm erfolgreich ist.

#### **Workflow 'Benachrichtigung über nicht erfolgreiche Antragsautorisierung'**

Diese Eigenschaft speichert den Namen des Benachrichtigungsworkflows, der aufgerufen wird, wenn die Autorisierung auf Antragsebene für ein oder mehrere Programme eines Antragsfalls nicht erfolgreich ist. Eine Autorisierung kann fehlschlagen, wenn der Kunde gemäß den Autorisierungsregeln nicht für das Programm berechtigt ist oder nicht genügend Angaben zur Autorisierung vorliegen.

#### <span id="page-16-0"></span>**Workflow 'Benachrichtigung über fehlgeschlagenen zurückgestellten Antragsautorisierungsprozess'**

Diese Eigenschaft speichert den Namen des Benachrichtigungsworkflows, der aufgerufen wird, wenn der zurückgestellte Antragsautorisierungsprozess fehlschlägt. Der zurückgestellte Prozess kann aufgrund eines Systemfehlers oder einer ungültigen Konfiguration des Systems fehlschlagen.

### **2.2.6 Workflowprozesse angeben**

Cúram Intake ermöglicht Organisationen das Angeben einer Reihe von Workflows, die im Rahmen der Erstellung und Verarbeitung von Antragsfällen aufgerufen werden können. Weitere Informationen zum Definieren von Workflows finden Sie im Handbuch Cúram Workflow Reference Guide. In den folgenden Abschnitten werden die einzelnen Workflows beschrieben, die angegeben werden können.

#### **2.2.6.1 Antragsfall erstellt**

Der Administrator kann einen Workflowprozess angeben, der bei der Erstellung des Antragsfalls aufgerufen wird.

#### **2.2.6.2 Zurückziehungsantrag**

Der Administrator kann einen Workflowprozess angeben, der als Antwort auf die Onlineanforderung eines Bürgers aufgerufen wird, den Antrag für ein bestimmtes Programm zurückzuziehen.

#### **2.2.6.3 Straight Through**

Der Administrator kann einen Workflowprozess zur Durchführung einer so genannten Straight-through-Verarbeitung angeben, d. h. von der Erstellung des Antragsfalls bis zur Erstellung eines laufenden Falls und dem Abschluss des Antragsfalls. Bei Angabe wird dieser Prozess bei der Erstellung des Antragsfalls als Ergebnis der Übermittlung eines Onlineantrags oder eines internen Antragsformulars aufgerufen. Alle Kunden des Antragsfalls müssen erfolgreich abgeglichen oder registriert sein, bevor der Straight-through-Prozess aufgerufen wird.

**Anmerkung:** Der Straight-through-Prozess wird nicht aufgerufen, wenn ein Antragsfall direkt durch einen Bearbeiter erstellt wird, da die erfassten Informationen für die direkte Erstellung nicht ausreichend sind.

Cúram Intake stellt die Systemeigenschaft 'Standardpfad des Workflows zur Erstellung des integrierten Falls' bereit, die den Standardpfad für den Straight-Through-Workflow definiert, wenn die Autorisierungsstrategie zur Auswahl eines vorhandenen integrierten Falls oder die Erstellung eines neuen Falls konfiguriert wurde. Die Eigenschaft speichert einen Code aus der Codetabelle 'CaseStrategyWflowConfig'. Die verfügbaren Werte lauten 'Workflow stoppen', 'Neuen integrierten Fall erstellen' und 'Vorhandenen integrierten Fall verwenden'. Die Standardeinstellung lautet 'Neuen integrierten Fall erstellen'. Diese Eigenschaft ist nur dann gültig, wenn ein Fall vorhanden ist. Bei mehreren vorhandenen Fällen wird der Straight-Through-Prozess gestoppt und der Bearbeiter muss die Option auswählen, mit der er fortfahren möchte.

#### **2.2.6.4 Bereit für Feststellung**

Der Administrator kann einen Workflowprozess angeben, der aufgerufen wird, wenn der Antragsfall in den Status 'Bereit für Feststellung' wechselt. Dieser kann nur angegeben werden, wenn 'Bereit für Feststellung' für den Antragsfall aktiviert ist.

### **2.3 Zuordnung von Antragsfällen zu Programmen**

Im Rahmen der Programmkonfiguration kann der Administrator den relevanten Antragsfall auswählen, der diesem Programm zugeordnet werden soll. Beispiel: Wenn Antragsfälle für Sozialhilfe und Arbeitslosenhilfe konfiguriert wurden, kann das Programm 'Leistungsbezug für Kinder' dem Antragsfall 'Sozialhilfe' und das Programm 'Arbeitslosenunterstützung' dem Antragsfall 'Arbeitslosenhilfe' zugeordnet werden. Die dem Antragsfall zugeordneten Programme können nach der Konfiguration der Programme vom Administrator angezeigt werden. Weitere Informationen zur Zuordnung von Programmen zu Antragsfällen finden Sie in Abschnitt [3.2.2, "Anliegenverarbeitungssystem definieren", auf Seite 11.](#page-20-0)

### <span id="page-17-0"></span>**2.4 Zuordnung von Angabentypen zu einem Antragsfall**

Möglicherweise sind Angaben erforderlich, um ein oder mehrere dem Antragsfall zugeordnete Programme zu autorisieren. Der Administrator kann dem Antragsfall dynamische und/oder nicht dynamische Angabentypen zuordnen. Die Angaben können kategorisiert, mit einer Sortierreihenfolge versehen und als bevorzugt gekennzeichnet werden.

Bei der Zuordnung von Angaben zu einem Antragsfall werden diese automatisch für das Angabenbrokering aktiviert. Der Administrator muss das zwischen dem Antragsfall und anderen Falltypen erforderliche Brokering konfigurieren, einschließlich der integrierten Fälle und Produktbereitstellungsfälle, die als Ergebnis der Programmautorisierung erstellt wurden. Der Administrator kann das Angabenbrokering auch zwischen dem Antragsfall und der Person/dem Anwärter konfigurieren. Weitere Informationen zu Angaben und Angabenbroker finden Sie im Handbuch Cúram Evidence Guide. Weitere Informationen zur Konfiguration dynamischer Angaben finden Sie im Handbuch Cúram Dynamic Evidence Configuration Guide.

# **2.5 PCR für einen Antragsfall konfigurieren**

Für einen Antragsfall können PCR-Bewertungen konfiguriert werden. Die PCR-Bewertung kann manuell durch einen Bearbeiter oder durch ein Regelwerk erfolgen. Der Administrator kann einen Workflow angeben, der als Ergebnis einer PCR-Bewertung für einen Antragsfall aufgerufen wird.

Der Administrator muss einen Namen für die PCR-Konfiguration sowie ein Start- und Enddatum angeben. PCR-Konfigurationen dürfen sich für einen Antragsfall nicht überschneiden.

### **2.5.1 PCR-Regelwerk definieren**

Wenn die Organisation ein Regelwerk zur PCR-Bewertung eines Antragsfalls verwendet, muss ein PCR-Regelwerk für die PCR-Konfiguration ausgewählt werden. Das Regelwerk muss gemäß den im Handbuch Cúram Intake Developer Guide beschriebenen Richtlinien definiert werden. Ein konfiguriertes Regelwerk wird bei der Erstellung des Antragsfalls oder als Antwort auf einen der konfigurierten Ausführungspunkte des Regelwerks aufgerufen. Der Bearbeiter kann die Ergebnisse der PCR-Bewertung für den Antragsfall überprüfen.

### **2.5.2 PCR-Workflow definieren**

Der Administrator kann einen Workflow auswählen, der bei der PCR-Bewertung für einen Antragsfall aufgerufen wird. Für eine PCR-Konfiguration können nur als PCR kategorisierte Workflows ausgewählt werden. Weitere Informationen zum Definieren von Workflows finden Sie im Handbuch Cúram Workflow Reference Guide.

# **2.5.3 PCR-Ausführungspunkte angeben**

Cúram Intake enthält eine Reihe von Ereignissen, die für einen Antragsfall auftreten können, bei dem das PCR-Regelwerk automatisch aufgerufen werden kann. Die Ausführungspunkte können vom Administrator optional ausgewählt werden, wenn für die PCR-Konfiguration ein PCR-Regelwerk angegeben wurde.

**Anmerkung:** Das PCR-Regelwerk wird bei der Erstellung eines Antragsfalls immer automatisch aufgerufen. Dadurch können die PCR-Werte bei Bedarf in einem Straight-through-Prozess verwendet werden. Dies ist kein optionaler Ausführungspunkt.

Mithilfe der Spezifikation für die Ausführungspunkte kann die Organisation Punkte im Prozess definieren, bei denen die PCR-Werte neu berechnet werden. Die einzelnen Ausführungsereignisse werden nachfolgend beschrieben:

#### **Aufruf durch Benutzer**

Der Bearbeiter hat die Möglichkeit, das PCR-Regelwerk zur Berechnung der PCR-Werte manuell aufzurufen.

#### <span id="page-18-0"></span>**Angaben aktualisiert**

Das PCR-Regelwerk wird aufgerufen, wenn Angaben für den Antragsfall aktiviert werden oder der Benutzer einen aktiven Angabendatensatz bearbeitet oder löscht.

#### **Neuer Kunde**

Das PCR-Regelwerk wird aufgerufen, wenn ein neuer Kunde zum Antragsfall hinzugefügt wird.

#### **Entfernen von Kunden**

Das PCR-Regelwerk wird aufgerufen, wenn ein Kunde aus dem Antragsfall entfernt wird.

#### **Kundenabgleich**

Das PCR-Regelwerk wird aufgerufen, wenn ein Anwärter mit einem bereits registrierten Kunden abgeglichen wird.

#### **Neuer Programmantrag**

Das PCR-Regelwerk wird aufgerufen, wenn ein Programm zum Antragsfall hinzugefügt wird.

#### **Programm zurückziehen**

Das PCR-Regelwerk wird aufgerufen, wenn ein Programm aus dem Antragsfall zurückgezogen wird.

#### **Anspruchsberechtigung überprüfen**

Das PCR-Regelwerk wird aufgerufen, wenn eine Prüfung der Anspruchsberechtigung für den Antragsfall erfolgt.

#### **Programmautorisierung**

Das PCR-Regelwerk wird aufgerufen, wenn ein Programm autorisiert wird.

### **2.5.4 PCR-Bereichszuordnungen konfigurieren**

Die Bereiche für die PCR-Bewertungen müssen zugeordnet werden, damit das PCR-Regelwerk die PCR-Bewertungen für den Antragsfall bestimmen kann. Der Administrator muss für jede Bewertung einen numerischen Bereich definieren. Beispielsweise könnte der Bereich für hohe Priorität auf 70 - 100, der Bereich für mittlere Priorität auf 30 - 69 und der Bereich für niedrige Priorität auf 0 - 29 festgelegt werden. Anhand dieser Werte wird dann vom Regelwerk ermittelt, ob der Antragsfall eine hohe, mittlere oder niedrige Priorität aufweist. Bereichszuordnungen müssen auch für Bewertungen in Bezug auf Komplexität und Risiko definiert werden.

# <span id="page-20-0"></span>**Kapitel 3. Programme konfigurieren**

# **3.1 Einführung**

Dieses Kapitel enthält eine Übersicht über die verfügbaren Konfigurationsoptionen für das Definieren von Programmen in Universal Access (UA) sowie die Zuordnung von Programmen zu Antragsfällen. UA ermöglicht Behörden das Definieren unterschiedlicher Programmtypen. Nach der Definition können diese Online- und internen Anträgen sowie Antragsfällen zugeordnet werden. Bürger können Programme in Universal Access online beantragen, während Bearbeiter die Programme mit Cúram Intake intern beantragen können. Programmanträge können dann mithilfe von Antragsfällen verarbeitet werden.

Die Konfiguration eines Programms umfasst vier Hauptaspekte:

- Konfigurieren von Programmen sowie zugehörige Anzeige- und Systemverarbeitungsinformationen
- v Konfigurieren von Antragsinformationen, z. B. den Antragsfall oder ob mehrere Anträge zulässig sind
- Zuordnen von programmspezifischen Angabentypen

In diesem Kapitel werden diese Aspekte genauer beschrieben.

### **3.2 Neues Programm konfigurieren**

Programme werden auf der Seite 'Neues Programm' konfiguriert. In den folgenden Abschnitten werden die Programmkonfigurationen ausführlicher beschrieben.

### **3.2.1 Namen und Referenz definieren**

Bei der Erstellung eines neuen Programms müssen ein Name und eine Referenz definiert werden. Der definierte Name wird dem Bürger in UA und im internen Antrag angezeigt. Die Referenz wird zur Referenzierung des Programms in Codes verwendet.

### **3.2.2 Anliegenverarbeitungssystem definieren**

Für jedes Programm muss ein Anliegenverarbeitungssystem definiert werden. Bei Nichtangabe eines Fallverarbeitungssystems kann das System auf die Übermittlung eines Antrags für dieses Programm nicht reagieren. Es stehen zwei Optionen zur Verfügung: 'Cúram' oder Auswahl aus vorkonfigurierten fernen Systemen. Für Programme, die mit Cúram Intake verarbeitet werden, muss 'Cúram' als Anliegenverarbeitungssystem ausgewählt werden.

Bei Angabe von Cúram als Anliegensystem muss ein Antragsfalltyp ausgewählt werden. Ein Antragsfall des angegebenen Typs wird als Antwort auf die Übermittlung eines Onlineantrags oder eines internen Antragsformulars für das Programm erstellt. Alternativ hat der Bearbeiter bei der Erstellung des Antragsfalls die Möglichkeit, die konfigurierten Programme für diesen Antragsfalltyp hinzuzufügen.

Ein Indikator gibt an, ob in der Programmliste eines Antragsfalls die Aktion 'Erneut öffnen' für abgelehnte oder zurückgezogene Programme eines bestimmten Typs aktiviert wird. Ein Workflow kann angegeben werden, der beim erneuten Öffnen des Programms ausgelöst wird. Weitere Informationen zum Konfigu-rieren von Antragsfällen finden Sie in [Kapitel 2, "Antragsfälle konfigurieren", auf Seite 3](#page-12-0).

# **3.2.3 Fallverarbeitungsdetails definieren**

Für jedes Programm muss ein Fallverarbeitungssystem angegeben werden. Es stehen zwei Optionen zur Verfügung: 'Cúram' oder Auswahl aus vorkonfigurierten fernen Systemen. Wählen Sie 'Cúram' aus, wenn die Programmanspruchsberechtigung mithilfe eines Cúram-basierten Systems ermittelt und verwaltet wird. Wählen Sie ein fernes System aus, wenn die Anspruchsberechtigung mithilfe eines nicht Cúrambasierten Systems ermittelt und verwaltet wird.

<span id="page-21-0"></span>Bei Auswahl von Cúram als Fallverarbeitungssystem sind zusätzliche Optionen zur Konfiguration der Autorisierung auf Programmebene verfügbar. Autorisierung auf Programmebene bedeutet, dass bei Vorhandensein eines Antragsfalls mit mehreren Programmen jedes Programm einzeln autorisiert werden kann und zur Verwaltung des laufenden Falls der Kunden ein separater integrierter Fall verwendet wird. Die folgenden Optionen sind verfügbar.

### **3.2.4 Integrierte Fallstrategie definieren**

Die integrierte Fallstrategie muss definiert werden, damit das System bestimmen kann, ob im Falle einer erfolgreichen Programmautorisierung ein neuer oder ein vorhandener integrierter Fall verwendet werden soll. Der integrierte Fall nimmt alle Produktbereitstellungsfälle auf, die im Zuge der Autorisierung erstellt werden. Bei Erstellung eines neuen integrierten Falls werden alle Kunden des Antragsfalls als Fallbeteiligte zum integrierten Fall hinzugefügt. Bei Verwendung eines vorhandenen integrierten Falls werden alle zusätzlichen Kunden des Antragsfalls als Fallbeteiligte zum integrierten Fall hinzugefügt. Im Antragsfall erfasste Angaben, die für den integrierten Fall ebenfalls erforderlich sind, werden bei einer erfolgreichen Autorisierung in den integrierten Fall kopiert. Die Konfigurationsoptionen für die integrierte Fallstrategie lauten wie folgt:

**Neu** Bei erfolgreicher Autorisierung eines Programms wird immer ein neuer integrierter Fall des angegebenen Typs erstellt.

#### **Vorhanden (genauer Kundenabgleich)**

Wenn ein integrierter Fall des angegebenen Typs mit denselben Kunden vorhanden ist, die auch im Antragsfall vorkommen, wird automatisch der vorhandene Fall verwendet. Sind mehrere integrierte Fälle vorhanden, die diese Kriterien erfüllen, wird dem Bearbeiter eine Liste der Fälle angezeigt. Der Bearbeiter muss dann einen Fall auswählen, um mit der Autorisierung fortzufahren. Wenn keine vorhandenen Fälle mit den Kriterien übereinstimmen, wird ein neuer integrierter Fall erstellt.

#### **Vorhanden (genauer Kundenabgleich) oder Neu**

Wenn einer oder mehrere integrierte Fälle des angegebenen Typs mit denselben Kunden vorhanden sind, die auch im Antragsfall vorkommen, kann der Benutzer auswählen, ob ein vorhandener Fall als laufender Fall verwendet oder ein neuer integrierter Fall erstellt werden soll. Wenn keine vorhandenen Fälle mit den Kriterien übereinstimmen, wird ein neuer integrierter Fall erstellt.

#### **Vorhanden (beliebiger Kundenabgleich) oder Neu**

Bei Vorhandensein eines oder mehrerer integrierter Fälle des angegebenen Typs, bei denen beliebige Kunden des Antragsfalls Fallbeteiligte sind, kann der Benutzer einen der vorhandenen Fälle als laufenden Fall auswählen oder einen neuen integrierten Fall erstellen. Wenn keine vorhandenen Fälle mit den Kriterien übereinstimmen, wird ein neuer integrierter Fall erstellt.

### **3.2.5 Integrierten Falltyp angeben**

Der Administrator muss den Typ des integrierten Falls angeben, der bei einer erfolgreichen Programmautorisierung gemäß der integrierten Fallstrategie (siehe oben) erstellt bzw. verwendet werden soll.

### **3.2.6 Kundenauswahlstrategie angeben**

Mithilfe der Kundenauswahlstrategie wird definiert, wie Kunden aus dem Antragsfall zum Produktbereitstellungsfall hinzugefügt werden, der als Ergebnis einer Programmautorisierung erstellt wurde. Bei Angabe eines Produktbereitstellungstyps muss eine Kundenauswahlstrategie ausgewählt werden. Die folgenden Konfigurationsoptionen sind verfügbar:

#### **Alle Kunden**

Alle Kunden des Antrags werden zum Produktbereitstellungsfall hinzugefügt. Der Hauptkunde des Antragsfalls wird als Hauptkunde des Produktbereitstellungsfalls festgelegt. Alle anderen Kunden werden als Mitglieder der Fallmitgliedsgruppe hinzugefügt.

#### **Regeln**

Mithilfe eines Regelwerks werden die Kunden bestimmt, die zum Produktbereitstellungsfall (so-

fern definiert) hinzugefügt werden sollen. Die Regeln müssen mindestens einen Kunden bestimmen, damit die Autorisierung fortgesetzt werden kann.

#### <span id="page-22-0"></span>**Benutzerauswahl**

Der Benutzer wählt die Kunden aus, die zum Produktbereitstellungsfall hinzugefügt werden sollen. Der Benutzer muss den Hauptkunden sowie alle anderen Kunden auswählen, die zur Fallmitgliedsgruppe des Produktbereitstellungsfalls hinzugefügt werden sollen.

### **3.2.7 Regelwerk zur Kundenauswahl angeben**

Wenn die Kundenauswahlstrategie 'Regeln' lautet, muss ein Regelwerk zur Kundenauswahl ausgewählt werden.

### **3.2.8 Produktbereitstellungstyp angeben**

Mithilfe des Produktbereitstellungstyps wird der Produktbereitstellungsfall angegeben, mit dessen Hilfe eine Zahlung an einen Kunden in Bezug auf ein Programm getätigt wird. In der Dropdown-Liste werden alle im System konfigurierten aktiven Produkte angezeigt.

**Anmerkung:** Dieses Feld bezieht sich sowohl auf die Verarbeitung der Programm- als auch der Antragsautorisierung. Dies bedeutet, dass die Programm- oder Antragsautorisierung die Erstellung des angegebenen Produktbereitstellungstyps zur Folge haben kann.

### **3.2.9 Produktbereitstellungsfall automatisch übermitteln**

Der Indikator 'Produktbereitstellungsfall übermitteln' gibt an, ob der infolge einer Programmautorisierung erstellte Produktbereitstellungsfall automatisch zur Genehmigung übermittelt werden soll. Bei Auswahl dieses Indikators wird der infolge der Autorisierung des jeweiligen Programms erstellte Produktbereitstellungsfall zur Genehmigung automatisch an einen Supervisor übermittelt.

**Anmerkung:** Dieses Feld bezieht sich sowohl auf die Verarbeitung der Programm- als auch der Antragsautorisierung. Dies bedeutet, dass die Programm- oder Antragsautorisierung die automatische Übermittlung einesProduktbereitstellungsfalls zur Folge haben kann.

### **3.2.10 Systemeigenschaften für Benachrichtigungen zur Autorisierung auf Programmebene**

Mithilfe einer Reihe von Systemeigenschaften kann die Organisation die Benachrichtigungen angeben, die im Rahmen des Autorisierungsprozesses gesendet werden. Die folgenden Eigenschaften werden für Autorisierungen auf Programmebene bereitgestellt. Cúram Intake enthält Standardkonfigurationen für diese Eigenschaften, die sofort verwendet werden können. Die Organisation kann jedoch bei Bedarf auch eigene Einstellungen konfigurieren.

#### **Indikator 'Autorisierungsbenachrichtigungen aktiviert'**

Gibt an, ob Autorisierungsbenachrichtigungen gesendet werden. Ist dieser Indikator auf 'false' gesetzt, werden vom Autorisierungsprozess keine Benachrichtigungen gesendet.

#### **Workflow 'Benachrichtigung über erfolgreiche Programmautorisierung'**

Diese Eigenschaft speichert den Namen des Benachrichtigungsworkflows, der aufgerufen wird, wenn die Autorisierung auf Programmebene erfolgreich ist.

#### **Workflow 'Benachrichtigung über nicht erfolgreiche Programmautorisierung'**

Diese Eigenschaft speichert den Namen des Benachrichtigungsworkflows, der aufgerufen wird, wenn die Autorisierung auf Programmebene nicht erfolgreich ist. Eine Autorisierung kann fehlschlagen, wenn der Kunde gemäß den Kundenauswahlregeln nicht für das Programm berechtigt ist oder nicht genügend Angaben zur Autorisierung vorliegen.

#### **Workflow 'Benachrichtigung über fehlgeschlagenen zurückgestellten Programmautorisierungsprozess'** Diese Eigenschaft speichert den Namen des Benachrichtigungsworkflows, der aufgerufen wird,

<span id="page-23-0"></span>wenn der zurückgestellte Programmautorisierungsprozess fehlschlägt. Der zurückgestellte Prozess kann aufgrund eines Systemfehlers oder einer ungültigen Konfiguration des Systems fehlschlagen.

### **3.2.11 Zeitgeber konfigurieren**

Viele Organisationen geben bestimmte Fristen vor, innerhalb derer Anträge für bestimmte Programme zu bearbeiten sind. Die Anforderung einer Regierungsbehörde könnte beispielsweise darin bestehen, dass Anträge zur Nahrungsmittelbeihilfe innerhalb von 30 Geschäftstagen ab Datum der Antragstellung autorisiert werden müssen. Cúram bietet Organisationen die Möglichkeit, für jedes Programm Antragszeitgeber zu konfigurieren. Zu diesem Zweck stehen eine Reihe von Konfigurationsoptionen zur Verfügung. Dazu gehören die Dauer des Zeitgebers, ob der Zeitgeber auf Geschäfts- oder Kalendertagen basiert, ein Warnungszeitraum sowie die Zeitgeberverlängerung - und genehmigung. Diese Konfigurationsoptionen werden im Folgenden beschrieben.

**Dauer** Die Dauer des Zeitgebers in Tagen. Dieser Wert wird zusammen mit den Feldern 'Startdatum' und 'Geschäftstage verwenden' (sowie den konfigurierten Geschäftszeiten der Organisation) zur Berechnung des Ablaufdatums für den Zeitgeber verwendet. Der Wert wird als Anzahl Geschäftstage angegeben, wenn 'Geschäftstage verwenden' definiert ist. Wenn 'Geschäftstage verwenden' nicht definiert ist, wird dieser Wert in Kalendertagen angegeben.

#### **Startdatum**

Gibt an, ob der Zeitgeber zum Antragsdatum oder zum Zeitpunkt der Hinzufügung des Programms gestartet werden soll. Die verfügbaren Optionen lauten 'Antragsdatum' und 'Datum der Hinzufügung des Programms'. Beachten Sie, dass diese Datumsangaben in den meisten Fällen identisch sind (die Programme werden zum Zeitpunkt der Antragstellung hinzugefügt). Wird ein Programm erst später, nach der Erstübermittlung zum Antrag hinzugefügt, ist dies möglicherweise nicht der Fall.

#### **Warnungstage**

Ermöglicht die Angabe einer Anzahl von Warnungstagen. Über die Warnungstage wird der Benutzer gewarnt, dass die Zeitgeberfrist bald abläuft. Bei Angabe dieser Option wird außerdem der Workflow 'Warnung erreicht' aufgerufen, wenn das Warnungsdatum erreicht wurde und der Zeitgeber noch aktiv ist (d. h. das Programm wurde noch nicht abgeschlossen).

#### **Verschiebung des Enddatums zulässig**

Dieser Indikator gibt an, ob der Benutzer das Enddatum des Zeitgebers um eine bestimmte Anzahl von Tagen verschieben kann.

#### **Verlängerungsgenehmigung erforderlich**

Dieser Indikator gibt an, ob die Verlängerung eines Zeitgebers durch einen Supervisor genehmigt werden muss. Wenn eine Genehmigung erforderlich ist, muss der Fallsupervisor die Verlängerung überprüfen und entweder genehmigen oder ablehnen. Nachdem die Verlängerung genehmigt wurde oder wenn keine Genehmigung erforderlich ist, wird das Ablaufdatum des Zeitgebers mit der Verlängerung aktualisiert.

#### **Geschäftstage verwenden**

Dieser Indikator gibt an, dass der Zeitgeber keine arbeitsfreien Tage berücksichtigen soll. Wenn diese Option definiert ist, verwendet das System bei der Berechnung des Ablaufdatums für den Zeitgeber die Arbeitsmusterstunden der Organisation, um die arbeitsfreien Tage zu ermitteln.

#### **Zeitgeber wiederaufnehmen**

Dieser Indikator gibt an, ob der Programmzeitgeber beim erneuten Öffnen des Programms wiederaufgenommen werden soll.

#### **Wiederaufnehmen ab**

Bei der Wiederaufnahme eines Zeitgebers gibt das Feld 'Wiederaufnehmen ab' die Daten an, zu denen das Programm wiederaufgenommen werden kann. Diese Werte umfassen das Datum, zu dem das Programm abgeschlossen, abgelehnt oder zurückgezogen wurde, sowie das Datum, zu dem das Programm erneut geöffnet wurde.

#### <span id="page-24-0"></span>**Zeitgeberstart**

Ermöglicht die Angabe eines Workflows, der beim Start des Zeitgebers aufgerufen wird.

#### **Warnung erreicht**

Ermöglicht die Angabe eines Workflows, der bei Erreichen des Warnungszeitraums aufgerufen wird.

#### **Frist nicht eingehalten**

Ermöglicht die Angabe eines Workflows, der aufgerufen wird, wenn die Zeitgeberfrist nicht eingehalten wird (das Programm wurde bis zum Ablaufdatum des Zeitgebers nicht zurückgezogen, abgelehnt oder genehmigt).

### **3.2.12 Mehrere Anträge konfigurieren**

Der Indikator 'Mehrere Anträge' gibt an, ob ein Kunde ein bestimmtes Programm beantragen kann, solange ein früherer Antrag für dieses Programm noch ausstehend ist. Wenn diese Option auf 'true' gesetzt ist, kann der Kunde über mehrere ausstehende Anträge für ein bestimmtes Programm verfügen. Das heißt, der Kunde kann einen Antrag für dieses Programm übermitteln, obwohl bereits ein ausstehender Antrag für das Programm im System vorhanden ist. Wenn diese Option auf 'false' gesetzt ist, kann der Bearbeiter kein internes Antragsformular für dieses Programm übermitteln und kein Programm dieses Typs zu einem Antragsfall hinzufügen, solange ein ausstehender Antrag für das Programm im System vorhanden ist.

**Anmerkung:** Diese Einstellung gilt auch für Onlineanträge, sofern diese von der Organisation konfiguriert wurden. Weitere Informationen dazu, welche Auswirkungen diese Einstellung auf Onlineanträge hat, finden Sie im Handbuch Cúram Universal Access Configuration Guide.

### **3.3 Angabentypen für Programme definieren**

Es besteht die Möglichkeit, Angabentypen einem Programm zuzuordnen. Damit können Organisationen Anträge für mehrere Programme unterstützen, bei denen ein bestimmtes Programm deutlich schneller als andere von einem Kunden beantragte Programme autorisiert werden muss (z. B. beschleunigte Nahrungsmittelbeihilfe). Bei diesem Konfigurationstyp werden nur die für das zu autorisierende Programm erforderlichen Angaben verwendet und in die laufenden Fälle kopiert. Auf diese Weise können dem Kunden Leistungen für das autorisierte Programm zur Verfügung gestellt werden, während der Bearbeiter weiterhin erforderliche Angaben für andere beantragte Programme erfasst.

# <span id="page-26-0"></span>**Kapitel 4. Interne Antragsformulare konfigurieren**

# **4.1 Einführung**

Dieses Kapitel enthält eine Übersicht über die verfügbaren Konfigurationseinstellungen zum Definieren von internen Antragsformularen in der UA-Verwaltung für Cúram Intake. Die Organisation kann ein internes Antragsformular für die Bearbeiter definieren, um mithilfe eines IEG-Scripts (IEG - Intelligent Evidence Gathering) einen Antragsfall zu erstellen. Die Konfiguration eines Antrags umfasst vier Hauptaspekte:

- Konfigurieren von Informationen zu einem Antrag
- v Konfigurieren von Script und Schema zur Erfassung und Speicherung der während des Antragsverfahrens angegebenen Informationen
- v Konfigurieren der Programme, die mithilfe eines Antrags beantragt werden können

In diesem Kapitel werden diese Aspekte genauer beschrieben.

### **4.2 Namen definieren**

Der Administrator muss einen Namen für das Antragsformular angeben. Der Name wird dem Bearbeiter angezeigt, wenn mehrere Antragsformulare konfiguriert sind. Der Bearbeiter kann dann das Antragsformular auswählen, mit dem er fortfahren möchte.

### **4.3 Antragsscript konfigurieren**

Für den Antrag muss ein IEG-Script definiert werden, das zum Sammeln der Antworten auf die Fragen des Antrags verwendet wird. Der Scriptname muss im Feld 'Fragenscript' angegeben werden. Zum Speichern der in das Script eingegebenen Daten muss ein Datenspeicherschema angegeben werden. Im Feld 'Schema' muss ein Schemaname angegeben werden. Beim Speichern des Antrags wird vom System basierend auf dem angegebenen Fragenscript und Schema eine leere Vorlage für das Script und das Schema erstellt. Daraufhin ist es möglich, diese auf der Registerkarte 'Interner Antrag' durch Auswahl der auf der Seite bereitgestellten Hyperlinks zu aktualisieren. Durch Klicken auf den Link für das Fragenscript wird der IEG-Editor gestartet, der die Bearbeitung des Fragenscripts ermöglicht. Durch Klicken auf den Link für das Schema wird der Datenspeichereditor gestartet, der die Bearbeitung des Schemas ermöglicht. Weitere Informationen hierzu finden Sie im Handbuch Cúram Intelligent Evidence Gathering Guide.

# **4.3.1 Erforderliche IEG-Attribute für interne Antragsformulare**

Beim Konfigurieren des Scripts für ein internes Antragsformular müssen eine Reihe von Attributen angegeben werden.

- v Das Attribut 'localID' muss im Schema für das Script zur Personenentität hinzugefügt werden. Der Attributtyp muss IEG\_INT64 lauten.
- v Wenn die Organisation das Antragsdatum im IEG-Script erfassen möchte, muss das Attribut 'filingDate' zur Antragsentität im Schema hinzugefügt werden. Der Attributtyp muss IEG\_DATE lauten.
- v Wenn die Organisation die Antragsmethode im IEG-Script erfassen möchte, muss das Attribut 'methodOfApplication' zur Antragsentität im Schema hinzugefügt werden. Die Domäne für das Attribut 'methodOfApplication' sollte eine Codetabellendomäne sein, wobei die Codetabelle auf 'MethodOfApplication' gesetzt ist.

### <span id="page-27-0"></span>**4.4 Übermittlungsscript konfigurieren**

Für ein internes Antragsformular kann ein Übermittlungsscript definiert werden. Dieses Script wird zum Definieren zusätzlicher Informationen verwendet, die im zu erfassenden Antragsscript nicht enthalten sind. Beispielsweise sind bei einem Antrag auf Bargeldunterstützung in der Regel Informationen dahingehend erforderlich, ob der Bürger an einem Interview teilnehmen kann. Im Feld 'Übermittlungsscript' kann ein Übermittlungsscript (IEG) angegeben werden. Beim Speichern des Antrags wird vom System basierend auf dem angegebenen Übermittlungsscript eine leere Vorlage für das Übermittlungsscript und das Schema erstellt. Diese kann dann auf der Registerkarte 'Antrag' durch Auswahl der auf der Seite bereitgestellten Hyperlinks aktualisiert werden. Durch Klicken auf den Link wird der IEG-Editor gestartet, der die Bearbeitung des Übermittlungsscripts ermöglicht. Durch Klicken auf den Link für das Schema wird der Datenspeichereditor gestartet, der die Bearbeitung des Schemas ermöglicht. Weitere Informationen hierzu finden Sie im Handbuch Cúram Intelligent Evidence Gathering Guide.

### **4.5 Zeitpunkt der Übermittlung eines Antragsscripts angeben**

Der Administrator kann angeben, dass das Antragsscript erst nach der Fertigstellung übermittelt werden darf. Wenn dieser Indikator aktiviert ist, kann der Bearbeiter das Antragsscript erst nach Fertigstellung des Scripts übermitteln. Wenn diese Option nicht aktiviert ist, kann der Bearbeiter das Script jederzeit nach Erfassung der erforderlichen Mindestinformationen übermitteln.

### **4.6 Zuordnung von Programmen zu Antragsformularen**

Die Programme, für die der Bearbeiter das Antragsformular übermitteln kann, müssen dem konfigurierten internen Antragsformular zugeordnet werden. Einem internen Antragsformular kann jedes beliebige konfigurierte Programm zugeordnet werden (siehe [Kapitel 3, "Programme konfigurieren", auf Seite 11\)](#page-20-0).

Bei der Zuordnung von Programmen zu einem Antragsformular kann eine Reihenfolge zugewiesen werden, mit deren Hilfe die Anzeigereihenfolge des ausgewählten Programms relativ zu den anderen Programmen festgelegt wird, die dem internen Antragsformular zugeordnet sind. Die Reihenfolge ist nur dann von Bedeutung, wenn dem Antragsformular mehrere Programme zugeordnet sind. Sind einem internen Antragsformular mehrere Programme zugeordnet, wird dem Bearbeiter eine Liste der Programme in der angegebenen Reihenfolge angezeigt. Der Bearbeiter muss dann auswählen, mit welchen Programmen er fortfahren möchte. Ist einem Antragsformular nur ein Programm zugeordnet, wird das Programm automatisch vom System ausgewählt.

### **4.6.1 Zuordnungen für ein Programm definieren**

Bei der Verarbeitung eines Antrags für ein Programm durch Cúram werden die in den Antrag eingegebenen Informationen den Angabentabellen des Antragsfalls zugeordnet. Die Zuordnungen für ein bestimmtes Programm werden durch Erstellung einer Zuordnungskonfiguration vom Typ Cúram Evidence oder durch Verwendung des Cúram-Editors für Datenzuordnungen konfiguriert. Für Programme müssen Zuordnungskonfigurationen definiert werden, damit als Antwort auf die Übermittlung eines internen Antragsformulars die entsprechenden Angabenentitäten erstellt und mit Daten gefüllt werden.

Informationen zur Erstellung von Zuordnungsdateien sind nicht Bestandteil dieses Dokuments. Weitere Informationen zum Konfigurieren von Zuordnungen mit dem Zuordnungseditor finden Sie im Handbuch Cúram Data Mapping Editor Guide.

# <span id="page-28-0"></span>**Kapitel 5. Personensuche und -abgleich konfigurieren**

# **5.1 Einführung**

Dieses Kapitel enthält eine Übersicht über die verfügbaren Konfigurationsoptionen für Personensuche und -abgleich. Wenn die Funktion für Personensuche und -abgleich konfiguriert ist, werden die Kunden im Rahmen der Erstellung des Antragsfalls automatisch gesucht und entweder abgeglichen oder registriert. Der Suchvorgang gibt registrierte Personen zurück, die mit bestimmten oder allen konfigurierten Suchkriterien übereinstimmen. Der Abgleichvorgang ermittelt auf der Basis der den konfigurierten Suchkriterien zugeordneten Gewichtung und den in der Systemverwaltung konfigurierten Schwellenwerten, ob die registrierte Person eine eindeutige, nicht eindeutige oder keine Übereinstimmung mit dem Kunden ergibt.

Wenn keine Übereinstimmung gefunden wird oder die Funktion für Personensuche und -abgleich nicht konfiguriert ist, wird der Kunde auf dem Antragsformular im Rahmen der Erstellung des Antragsfalls beim System registriert. Eine Systemeigenschaft gibt an, ob der Kunde als Anwärter oder als Person registriert wird.

Die Konfiguration der Funktion für Personensuche und -abgleich umfasst zwei Hauptaspekte:

- v Konfigurieren von Übereinstimmungskriterien für die Personensuche
- Konfigurieren von Systemeigenschaften für Personensuche und -abgleich

In diesem Kapitel werden diese Aspekte genauer beschrieben.

### **5.2 Übereinstimmungskriterien für die Personensuche definieren**

Die Übereinstimmungskriterien für die Personensuche definieren die Daten, die das System für die Suche von Kunden in einem Antrag und den Abgleich mit registrierten Personen verwendet. Die Kriterien können in der Beteiligtenverwaltung definiert werden. Die Organisation muss entscheiden, welche Suchkriterien verwendet und welche Gewichtung den einzelnen Kriterien zugewiesen werden soll. Die Gewichtung definiert, wie wichtig das Kriterium bei der Ermittlung ist, ob die von der Suche zurückgegebene Person mit dem Kunden im Antrag übereinstimmt.

Der Administrator muss einen Namen für das Suchkriterium angeben. Ferner kann eine Referenz angegeben werden, die eine Referenzierung des Suchkriterium in Codes ermöglicht. Der Administrator kann außerdem festlegen, ob das Suchkriterium für den Such- und Abgleichvorgang aktiviert wird. Der Administrator muss die Gewichtung und den Suchindex für das Suchkriterium angeben. Diese Konfigurationseinstellungen werden in den folgenden Abschnitten näher erläutert.

### **5.2.1 Gewichtung für ein Suchkriterium definieren**

Die Organisation muss jedem einzelnen Suchkriterium eine Gewichtung zuordnen, d. h. sie muss entscheiden, wie wichtig das Suchkriterium bei der Ermittlung einer Kundenübereinstimmung ist. Wenn die Organisation beispielsweise die drei Suchkriterien Vorname, Nachname und Geburtsdatum definiert hat, könnte der Vorname mit 20, der Nachname mit 30 und das Geburtsdatum mit 50 gewichtet werden. Mithilfe der Gewichtung wird für die von der Suche zurückgegebene registrierte Person eine Bewertung ermittelt. Die Bewertung gibt an, ob die registrierte Person basierend auf den in der Systemverwaltung konfigurierten Schwellenwerten eine eindeutige, eine nicht eindeutige oder keine Übereinstimmung ergibt.

# <span id="page-29-0"></span>**5.2.2 Suchindex angeben**

Die Funktion für Personensuche und -abgleich nutzt die Lucene-API für die erweiterte Personensuche in Cúram. Deshalb muss beim Definieren eines Suchkriteriums ein Suchindexfeld ausgewählt werden. Die Dropdown-Liste für den Suchindex wird mit Ausnahme der ausgeschlossenen Felder von der API mit Daten gefüllt (siehe Abschnitt 5.3.4, "Ausgeschlossene Suchfelder definieren" weiter unten).

# **5.3 Systemeigenschaften für Personensuche und -abgleich**

Es werden eine Reihe von Systemeigenschaften bereitgestellt, mit deren Hilfe eine Organisation die Funktion für Personensuche und -abgleich konfigurieren kann. Diese Eigenschaften werden in den folgenden Abschnitten beschrieben.

### **5.3.1 Personensuche und -abgleich aktivieren**

Zur Aktivierung der Funktion für Personensuche und -abgleich für die Erstellung eines Antragsfalls in Cúram Intake müssen zwei Systemeigenschaften definiert werden. Die Eigenschaften 'Erweiterte Suche mit Lucene aktiviert' und 'Lucene-Onlinesynchronisation aktiviert' müssen auf JA gesetzt sein, wenn die Organisation die Funktion für automatisches Suchen und Abgleichen verwenden möchte.

# **5.3.2 Schwellenwerte für nicht eindeutige Übereinstimmung festlegen**

Zum Definieren der Schwellenwerte für den Personenabgleich werden zwei Eigenschaften bereitgestellt: 'Oberer Schwellenwert für nicht eindeutige Übereinstimmung' und 'Unterer Schwellenwert für nicht eindeutige Übereinstimmung'. Eine Bewertung, die über dem oberen Schwellenwert für nicht eindeutige Übereinstimmung liegt, wird als eindeutige Übereinstimmung erachtet. Eine Bewertung gleich oder zwischen dem oberen und unteren Schwellenwert für nicht eindeutige Übereinstimmung wird als nicht eindeutige Übereinstimmung erachtet. Eine Bewertung unterhalb des unteren Schwellenwerts für nicht eindeutige Übereinstimmung wird als keine Übereinstimmung erachtet.

### **5.3.3 Maximale Anzahl Suchtreffer definieren**

Die Systemeigenschaft 'Maximale Anzahl Treffer bei Personenabgleich' definiert die maximale Anzahl der Suchergebnisse, die von der Funktion für Personensuche und -abgleich zurückgegeben werden können.

# **5.3.4 Ausgeschlossene Suchfelder definieren**

Die Systemeigenschaft 'Ausgeschlossene Suchindexfelder bei Personenabgleich' besteht aus einer Liste mit Suchindexfeldern im Format einer durch Kommas begrenzten Liste der Namen, die aus dem Suchindexfeld der Suchkriterien für den Personenabgleich in der Verwaltung ausgeschlossen werden sollen. Diese Einstellung ist erforderlich, wenn Lucene für die Personensuche verwendet wird.

# **5.3.5 Angeben, ob Kunden als Anwärter oder Personen registriert werden**

Die Systemeigenschaft 'Als Anwärter registrieren' gibt an, ob die Kunden in einem Antrag als Anwärter oder Personen registriert werden. Diese Option wird für online übermittelte Anträge sowie für zusätzliche Kunden verwendet, die in einem internen Antragsformular erfasst werden.

**Anmerkung:** Da der Bearbeiter ein internes Antragsformular und einen Antragsfall direkt anhand einer Person oder eines Anwärters erstellt, wird diese Einstellung nicht verwendet, wenn ein internes Antragsformular nur für einen Kunden übermittelt oder der Antragsfall direkt erstellt wird.

Das System überprüft diese Einstellung in zwei Szenarios, um zu bestimmen, ob der Kunde als Anwärter oder als Person registriert werden soll:

v Wenn die Funktion für Personensuche und -abgleich konfiguriert ist und keine Übereinstimmung für den Kunden gefunden wird.

v Wenn die Funktion für Personensuche und -abgleich nicht konfiguriert ist, d. h. die Kunden in einem Antrag werden immer registriert, ohne dass das System diese Kunden automatisch sucht und abgleicht.

# <span id="page-32-0"></span>**Bemerkungen**

Die vorliegenden Informationen wurden für Produkte und Services entwickelt, die auf dem deutschen Markt angeboten werden. Möglicherweise bietet IBM die in dieser Dokumentation beschriebenen Produkte, Services oder Funktionen in anderen Ländern nicht an. Informationen über die gegenwärtig im jeweiligen Land verfügbaren Produkte und Services sind beim zuständigen IBM Ansprechpartner erhältlich. Hinweise auf IBM-Lizenzprogramme oder andere IBM Produkte bedeuten nicht, dass nur Programme, Produkte oder Services von IBM verwendet werden können. Anstelle der IBM Produkte, Programme oder Services können auch andere, ihnen äquivalente Produkte, Programme oder Services verwendet werden, solange diese keine gewerblichen oder anderen Schutzrechte von IBM verletzen. Die Verantwortung für den Betrieb von Produkten, Programmen und Services anderer Anbieter liegt beim Kunden. Für die in diesem Handbuch beschriebenen Erzeugnisse und Verfahren kann es IBM Patente oder Patentanmeldungen geben. Mit der Auslieferung dieses Handbuchs ist keine Lizenzierung dieser Patente verbunden. Lizenzanforderungen sind schriftlich an folgende Adresse zu richten (Anfragen an diese Adresse müssen auf Englisch formuliert werden):

IBM Director of Licensing

IBM Europe, Middle East & Africa

Tour Descartes 2, avenue Gambetta

Armonk, NY 10504-1785

France

Trotz sorgfältiger Bearbeitung können technische Ungenauigkeiten oder Druckfehler in dieser Veröffentlichung nicht ausgeschlossen werden.

Die hier enthaltenen Informationen werden in regelmäßigen Zeitabständen aktualisiert und als Neuausgabe veröffentlicht. IBM kann ohne weitere Mitteilung jederzeit Verbesserungen und/oder Änderungen an den in dieser Veröffentlichung beschriebenen Produkten und/oder Programmen vornehmen. Verweise in diesen Informationen auf Websites anderer Anbieter werden lediglich als Service für den Kunden bereitgestellt und stellen keinerlei Billigung des Inhalts dieser Websites dar.

Verweise in diesen Informationen auf Websites anderer Anbieter werden lediglich als Service für den Kunden bereitgestellt und stellen keinerlei Billigung des Inhalts dieser Websites dar. Das über diese Websites verfügbare Material ist nicht Bestandteil des Materials für dieses IBM Produkt. Die Verwendung dieser Websites geschieht auf eigene Verantwortung.

Werden an IBM Informationen eingesandt, können diese beliebig verwendet werden, ohne dass eine Verpflichtung gegenüber dem Einsender entsteht. Lizenznehmer des Programms, die Informationen zu diesem Produkt wünschen mit der Zielsetzung: (i) den Austausch von Informationen zwischen unabhängig voneinander erstellten Programmen und anderen Programmen (einschließlich des vorliegenden Programms) sowie (ii) die gemeinsame Nutzung der ausgetauschten Informationen zu ermöglichen, wenden sich an folgende Adresse:

IBM Corporation

Dept F6, Bldg 1

294 Route 100

Somers NY 10589-3216

U.S.A.

Die Bereitstellung dieser Informationen kann unter Umständen von bestimmten Bedingungen - in einigen Fällen auch von der Zahlung einer Gebühr - abhängig sein.

Die Bereitstellung des in diesem Dokument beschriebenen Lizenzprogramms sowie des zugehörigen Lizenzmaterials erfolgt auf der Basis der IBM Rahmenvereinbarung bzw. der Allgemeinen Geschäftsbedingungen von IBM, der IBM Internationalen Nutzungsbedingungen für Programmpakete oder einer äquivalenten Vereinbarung.

Alle in diesem Dokument enthaltenen Leistungsdaten stammen aus einer kontrollierten Umgebung. Die Ergebnisse, die in anderen Betriebsumgebungen erzielt werden, können daher erheblich von den hier erzielten Ergebnissen abweichen. Einige Daten stammen möglicherweise von Systemen, deren Entwicklung noch nicht abgeschlossen ist. Eine Gewährleistung, dass diese Daten auch in allgemein verfügbaren Systemen erzielt werden, kann nicht gegeben werden. Darüber hinaus wurden einige Daten unter Umständen durch Extrapolation berechnet. Die tatsächlichen Ergebnisse können davon abweichen. Benutzer dieses Dokuments sollten die entsprechenden Daten in ihrer spezifischen Umgebung prüfen.

Alle Informationen zu Produkten anderer Anbieter stammen von den Anbietern der aufgeführten Produkte, deren veröffentlichten Ankündigungen oder anderen allgemein verfügbaren Quellen.

IBM hat diese Produkte nicht getestet und kann daher keine Aussagen zu Leistung, Kompatibilität oder anderen Merkmalen machen. Fragen zu den Leistungsmerkmalen von Produkten anderer Anbieter sind an den jeweiligen Anbieter zu richten.

Aussagen über Pläne und Absichten von IBM unterliegen Änderungen oder können zurückgenommen werden und repräsentieren nur die Ziele von IBM.

Alle von IBM angegebenen Preise sind empfohlene Richtpreise und können jederzeit ohne weitere Mitteilung geändert werden. Händlerpreise können u. U. von den hier genannten Preisen abweichen.

Diese Veröffentlichung dient nur zu Planungszwecken. Die in dieser Veröffentlichung enthaltenen Informationen können geändert werden, bevor die beschriebenen Produkte verfügbar sind.

Diese Veröffentlichung enthält Beispiele für Daten und Berichte des alltäglichen Geschäftsablaufs. Sie sollen nur die Funktionen des Lizenzprogramms illustrieren und können Namen von Personen, Firmen, Marken oder Produkten enthalten. Alle diese Namen sind frei erfunden; Ähnlichkeiten mit tatsächlichen Namen und Adressen sind rein zufällig.

#### COPYRIGHTLIZENZ:

Diese Veröffentlichung enthält Musteranwendungsprogramme, die in Quellensprache geschrieben sind und Programmiertechniken in verschiedenen Betriebsumgebungen veranschaulichen. Sie dürfen diese Musterprogramme kostenlos kopieren, ändern und verteilen, wenn dies zu dem Zweck geschieht, Anwendungsprogramme zu entwickeln, zu verwenden, zu vermarkten oder zu verteilen, die mit der Anwendungsprogrammierschnittstelle für die Betriebsumgebung konform sind, für die diese Musterprogramme geschrieben werden. Diese Beispiele wurden nicht unter allen denkbaren Bedingungen getestet. Daher kann IBM die Zuverlässigkeit, Wartungsfreundlichkeit oder Funktion dieser Programme weder zusagen noch gewährleisten. Die Musterprogramme werden "WIE BESEHEN", ohne Gewährleistung jeglicher Art bereitgestellt. IBM übernimmt keine Haftung für Schäden, die durch Ihre Verwendung der Musterprogramme entstehen.

Kopien oder Teile der Musterprogramme bzw. daraus abgeleiteter Code müssen folgenden Copyrightvermerk beinhalten:

<span id="page-34-0"></span>© (Name Ihres Unternehmens) (Jahr). Teile des vorliegenden Codes wurden aus Musterprogrammen der IBM Corp. abgeleitet.

© Copyright IBM Corp. \_Jahreszahl oder Jahreszahlen eingeben\_. Alle Rechte vorbehalten.

Wird dieses Buch als Softcopy (Book) angezeigt, erscheinen keine Fotografien oder Farbabbildungen.

### **Marken**

IBM, das IBM Logo und ibm.com sind Marken oder eingetragene Marken der International Business Machines Corporation. Weitere Produkt- und Servicenamen können Marken von IBM oder anderen Unternehmen sein. Eine aktuelle Liste der IBM Marken finden Sie auf der Website "Copyright and trademark information" unter [http://www.ibm.com/legal/us/en/copytrade.shtml.](http://www.ibm.com/legal/us/en/copytrade.shtml)

Java und alle Java-basierten Marken und Logos sind eingetragene Marken von Oracle und/oder der mit Oracle verbundenen Unternehmen.

Andere Namen können Marken der jeweiligen Rechtsinhaber sein. Weitere Firmen-, Produkt- und Servicenamen können Marken oder Servicemarken anderer Unternehmen sein.

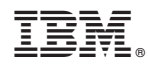

Gedruckt in Deutschland